# Humboldt.

## What is S4 and how to find it

S4 is California State University systems' web database that provides a user-friendly interface to manage experiential learning opportunities for university students.

Cal Poly Humboldt's students use S4 to report their off-campus placements for their service learning classes, academic internships, student teaching, and professional practicum placements.

## Logging into S4

To log into S4, navigate to your **myHumboldt** portal at <https://my.humboldt.edu/> and log in using your Cal Poly Humboldt username and password.

Once you are logged in, select the **Quick Links** dropdown menu at the top of the page.

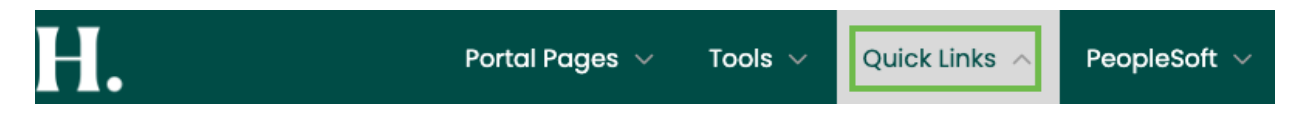

Then scroll down the list of available links until you see **S4 (Community Placements)** link and select it.

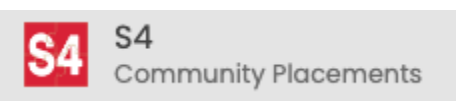

Depending on the computer you are using, you may be directed to the S4 login page or you may be logged in directly into S4.

If you are directed to the S4 log in page, select the **Student/Faculty Log In** button in the upperright corner.

#### Student/Faculty Log In

Next, from the campus dropdown menu, select your campus: **Cal Poly Humboldt**. Then once more select the **Log In** button.

#### **Select your campus**

You will be redirected to your campus' login page.

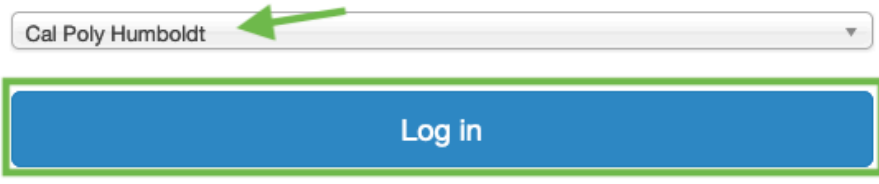

#### Are you a Community Partner?

#### Log in here

Now you will be directed to the S4 application's Dashboard, where you can report your community placement, fill out forms related to it, and log the hours you spent in your placement.

### Next Steps

Select one of the links below to learn:

How to report your [community](https://docs.google.com/document/d/1vSgpDBV6VWUqul7ajDKozBoHVdww1LO7RGlDhwTQmBU) placement in S4

How to fill out [forms](https://docs.google.com/document/d/1S7jyuz2itkzsrZtwND979JvpjmkOXITVcz925T0zP_Y) in S4

How to create a time log and report your time in S4